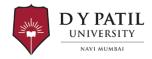

### Dr Daksha Parmar <daksha.parmar@dypatil.edu>

# Exam application form

#### Gopika Seetharam <gopika.seetharam@dypatil.edu>

Tue, Mar 12, 2024 at 2:22 PM

To: mph-b4@dypatil.edu Cc: Admin \_ School of Public Health <adminmanager.soph@dypatil.edu>, Dr Rahul Bawankule <rahul.bawankule@dypatil.edu>

#### Dear Students,

This is regarding your exam application form submission. Please read through the email thoroughly and follow each of the steps to apply for the examination application.

Kindly do the needful by **15 March 2024, 11 am**. You may meet me for any queries while applying for the examination form.

Steps to be followed:

- > Students should register into Student Portal / Uniclare App (One time registration).
- > Students should enter required details during registration in the Student Portal / Unicalre App.
- > Enter mobile OTP and Email OTP to validate Registration.
- > Students can login into the Student Portal after successful registration.
- > Download Uniclare App: Android | iOS

#### Exam application submission in Student Portal / Uniclare App.

- > Students should register into student portal / Uniclare app to use
- > Goto "Student Portal > Exam Application > Exam Application" to view the exam application
- > Select the semester / subjects required to appear.
- > Click on submit button to submit the exam application.
- > After submission, a unique application number will be generated.
- > Next steps will be carried out from the school.

#### Regards, Gopika

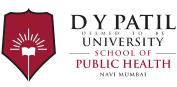

## **Gopika Seetharam**

Lecturer "DYPU School of Public Health" DY Patil Deemed to be University, Nerul, Navi Mumbai, Maharashtra - 400706, India Tel: +91-22-6900-1193 Mobile: +91-7760566563

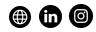

---

You received this message because you are subscribed to the Google Groups "MPH Batch 4" group. To unsubscribe from this group and stop receiving emails from it, send an email to mph-b4+unsubscribe@dypatil.edu. To view this discussion on the web visit https://groups.google.com/a/dypatil.edu/d/msgid/mph-b4/CA% 2BGpa%3Dij\_OwgYxjawzkembRhUG%2BW8A0Rr%2BeO7156QtrAH1VX7g%40mail.gmail.com. For more options, visit https://groups.google.com/a/dypatil.edu/d/optout.